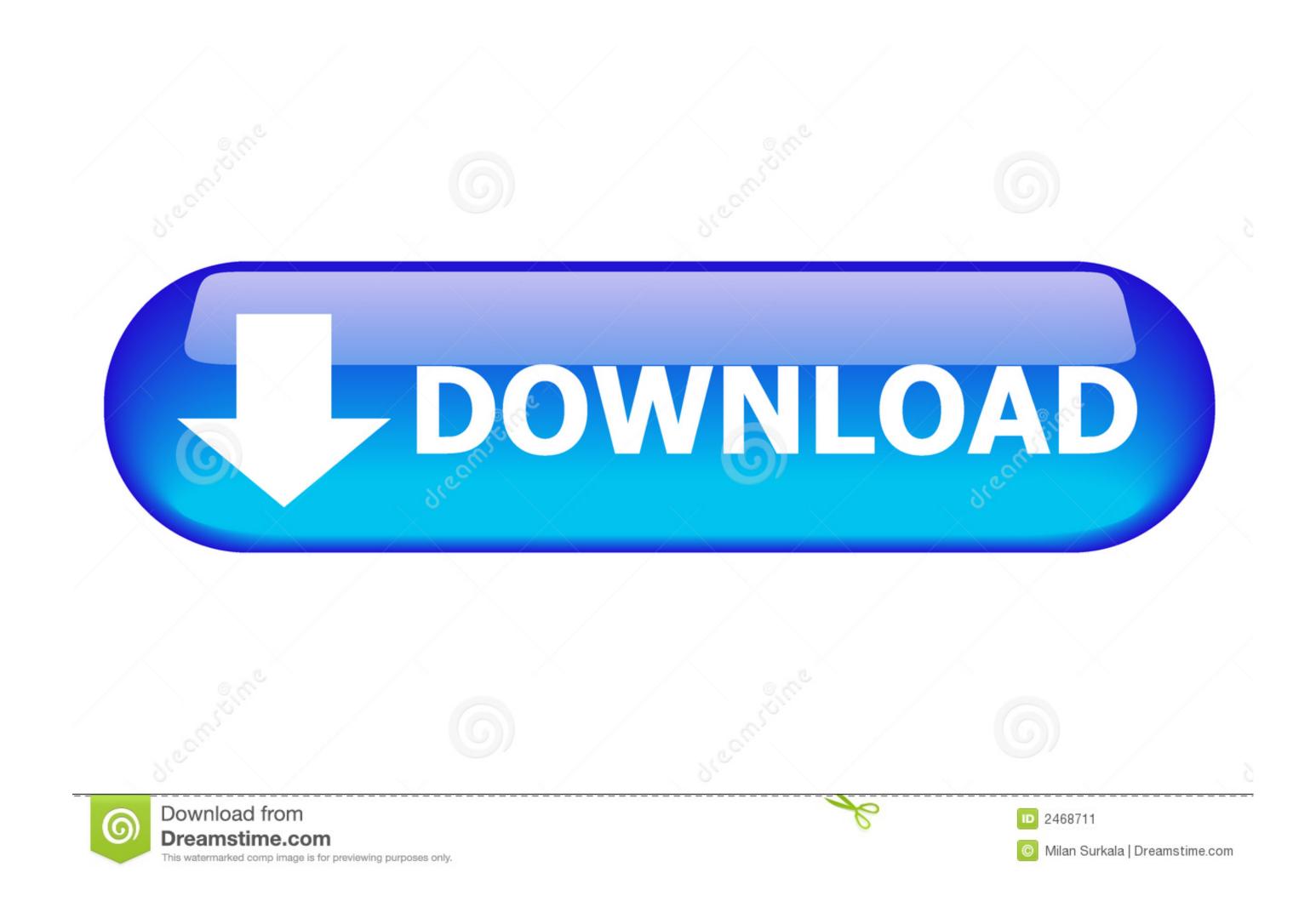

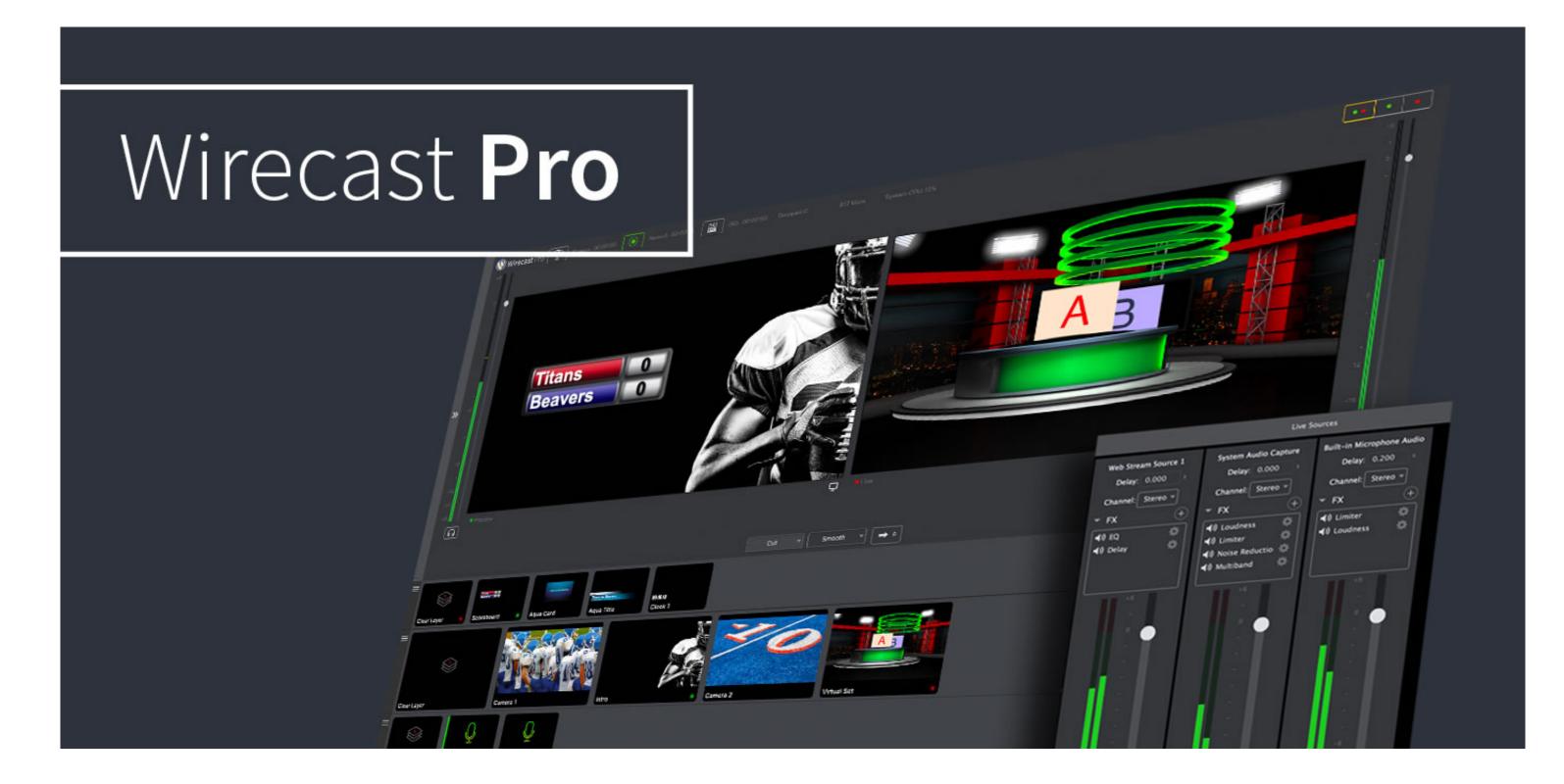

Best Live Stream Program For Mac

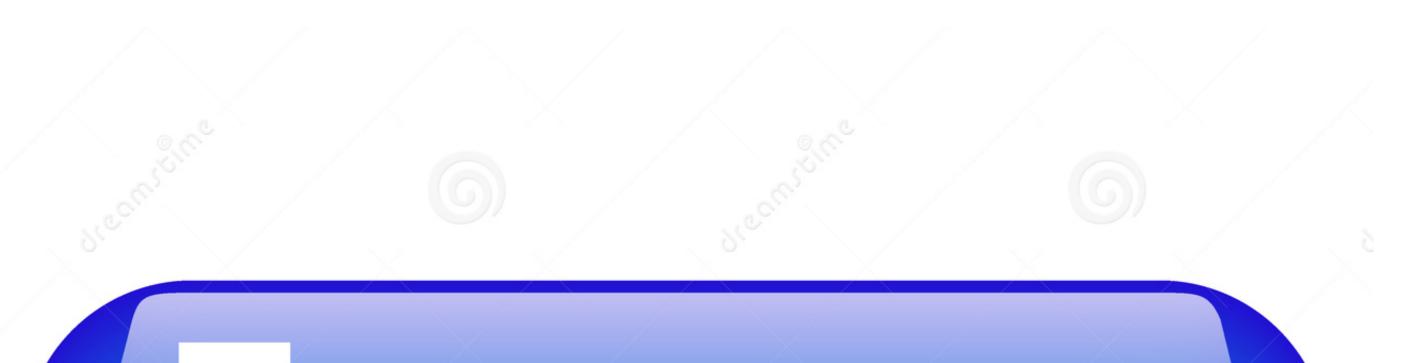

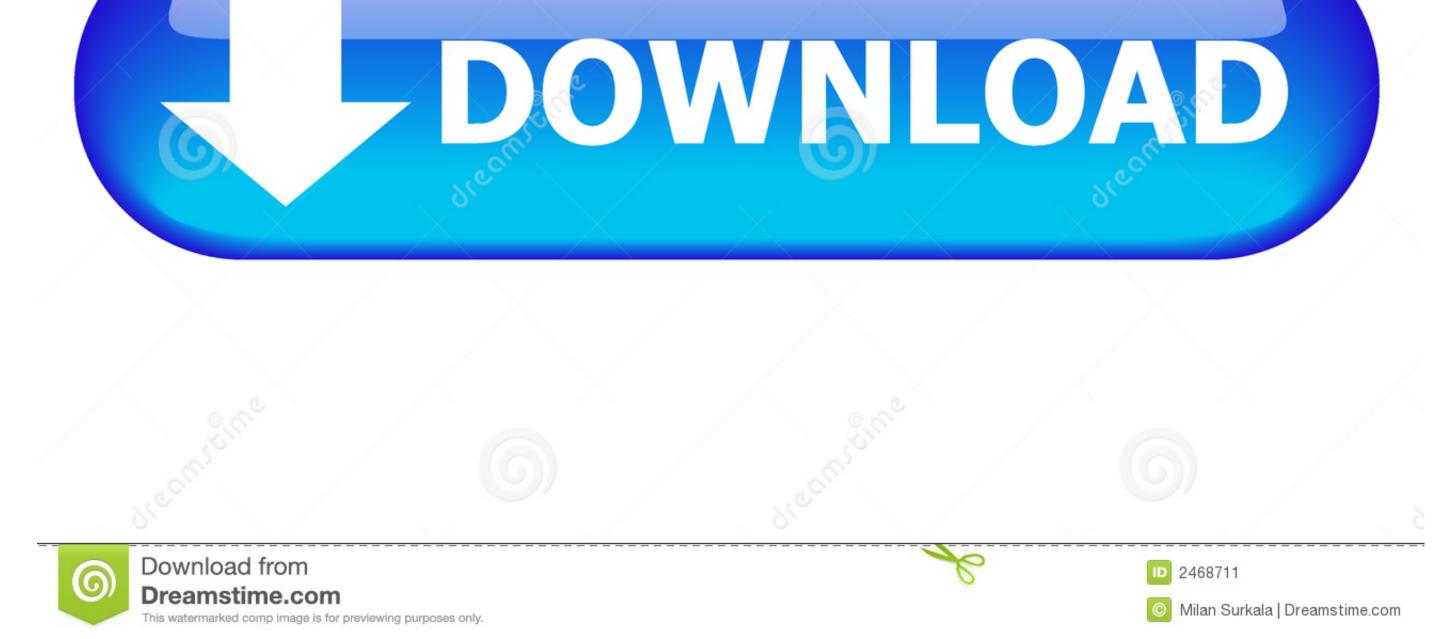

This tool also helps users to convert videos in different formats such as AVI, MP4, FLV, SWF, 3GP, MKV, MPEG and popular formats for Apple and Android devices. As a basketball lover, it's so frustrated whenever I missed a game of my favorite team especially if it is a championship game. To do this job, you can simply press "Create schedule task" at bottom of the interface then configure preferences in pop-up window, such as recording time, duration and region, etc.. • Step 5: Click the "OK" button to start recording • Step 6: Hit on "Stop" button to finish recording when the playback is over.

Tips: As said, there's also a task scheduler for you to perform screen recording automatically.. Jan 04,2019• Proven solutions. On the other hand, not all people are able to watch these shows because of the busy schedule they have.

## best live stream programs

best live stream programs, best programming language for live stream, best program to stream facebook live, best program to stream live tv, what is the best live streaming software, what is the best device for live streaming

• Step 3: Open the web browser and stream he video you prefer • Step 4: Resume to the program, click to start recording and drag a region on the playback window and press "OK" button to get start.. With this tool, you can grab the live show that is only available for only some time on web.. Moreover, there's a built-in task scheduler for you to create task and record screen during our absence. Watching the live show that is only available for only some time on web.. Moreover, there's a built-in task scheduler for you to create task and record screen during our absence. Watching the live stream of some important events is one of the things that most people love to do.

## best program to stream facebook live

Another good thing about this tool is that it can record live streaming software for Mac, which allows to record live streaming video on Mac when you want to record live streaming video on Mac when you want to record live streaming video on Mac when you want to record live streaming video on Mac when you want to record live streaming video on Mac when you want to record live streaming video on Mac when you want to record live streaming video on Mac when you want to record live streaming video on Mac when you want to record live streaming video on Mac when you want to record live streaming video on Mac when you want to record live streaming video on Mac when you want to record live streaming video on Mac when you want to record live streaming video on mac.

## what is the best live streaming software

Not only that, with usage of its other features, more things can be done with the help of the tool. • Press "ESC" on your keyboard or click the icon in the Mac Dock to stop the recording and save to your desktop.. Record player for mac Is an efficient tool that works well in capturing streaming videos can be watched again over the internet, by using this tool, all you need to do is to click a button to record your screen activities and then save it as video when it's done.. Actually, this tool is used in recording anything you see on your Mac PC Video capture for Mac is just so easy to do with the help of the right tool. • Press "ESC" on your desktop.. Extra tips of the recording anything you see on your Mac PC Video capture for Mac is just so easy to do with the help of the right tool. • Press "ESC" on your Keyboard or click the icon in the Mac Dock to stop the recording anything you see on your Mac PC Video capture for Mac is just so easy to do with the help of the right tool. • Press "ESC" on your Keyboard or click the icon in the mac but to be attend to be attend